## Как да качим музикален плеър в сайта на класа

**Емилия Петкова СОУ "Хр. Ботев" гр. Айтос**

**1. Отиваме на адрес: http://www.mixpod.com/**

**2. Регистрираме се.**

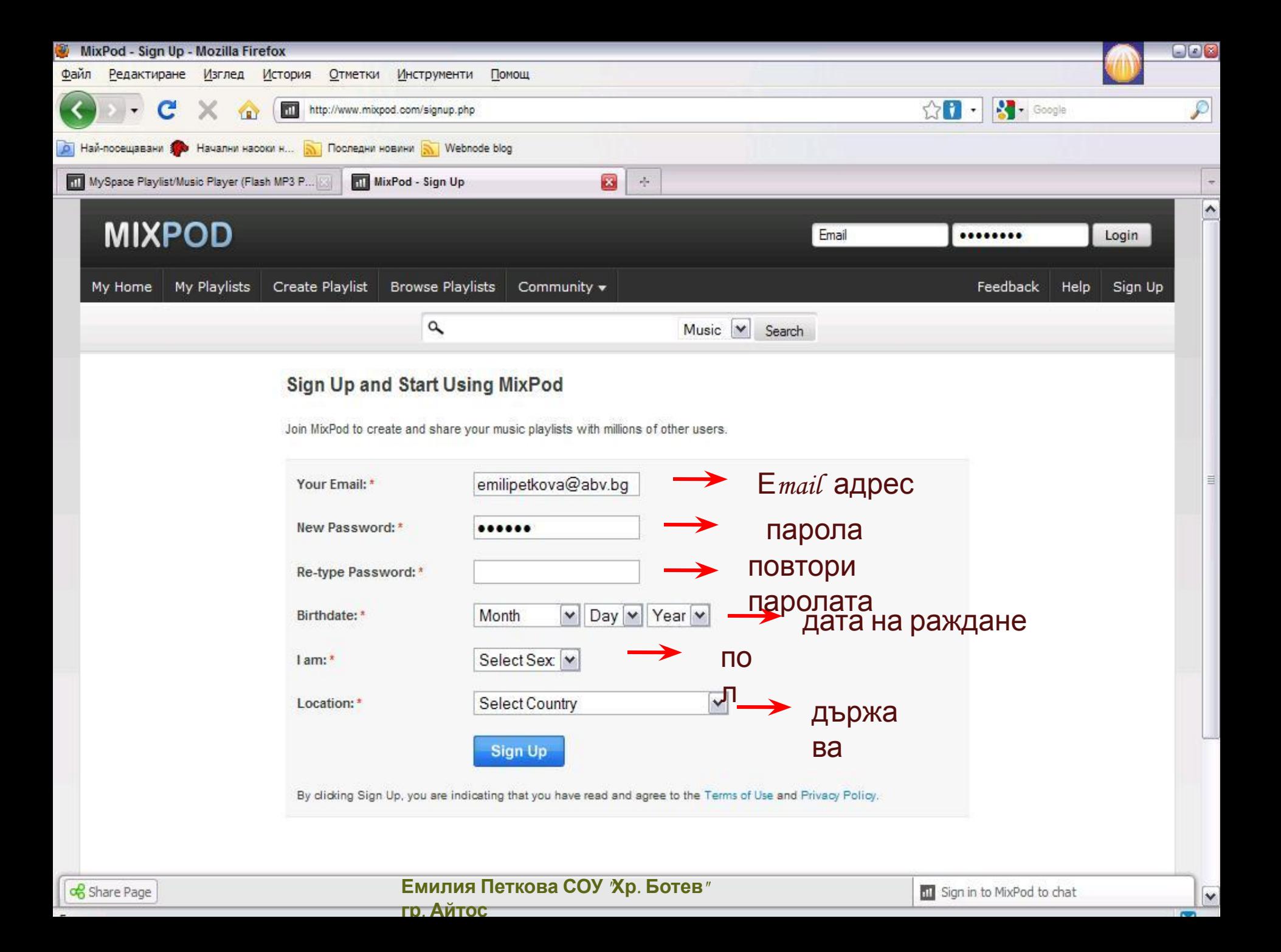

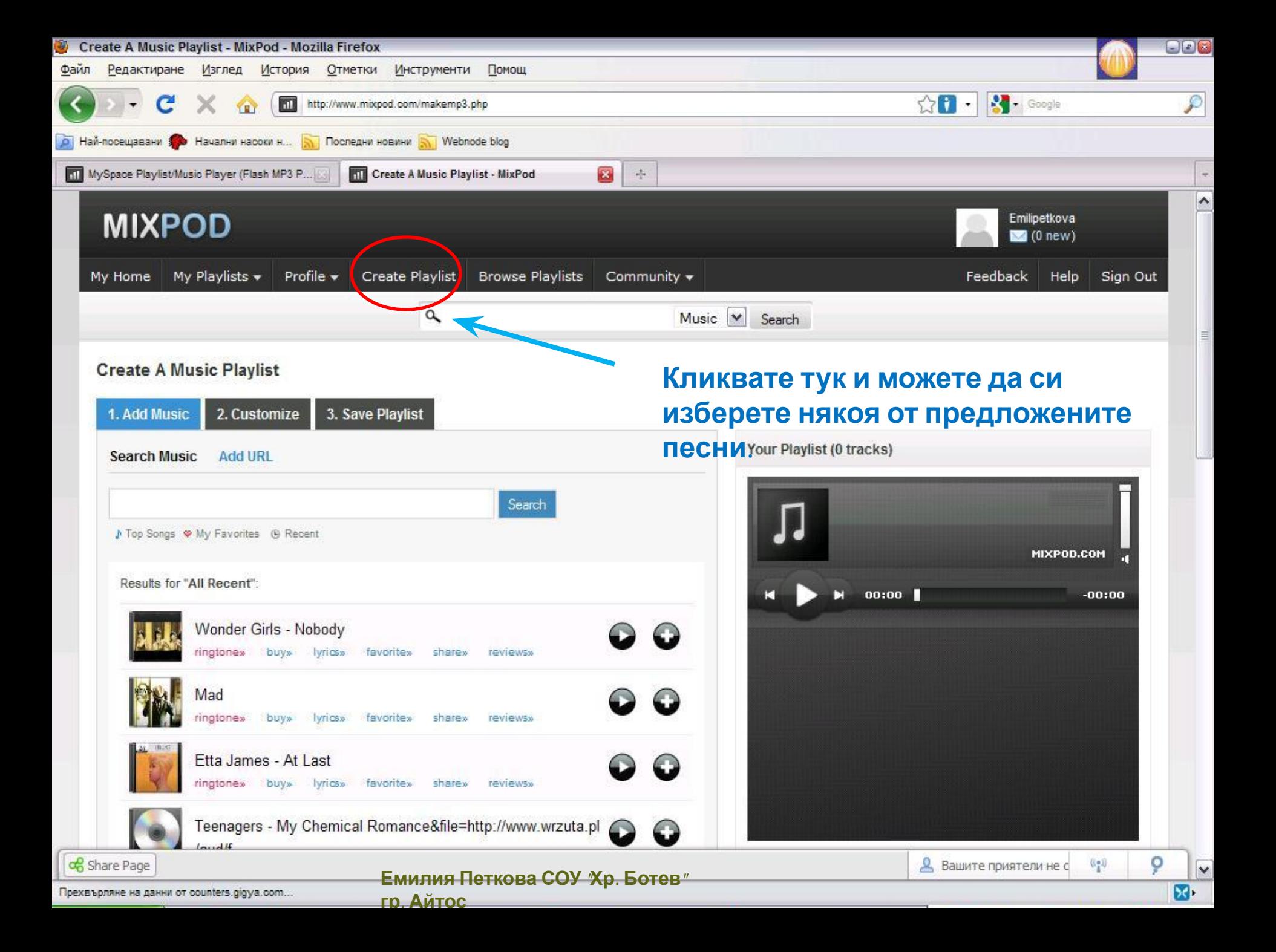

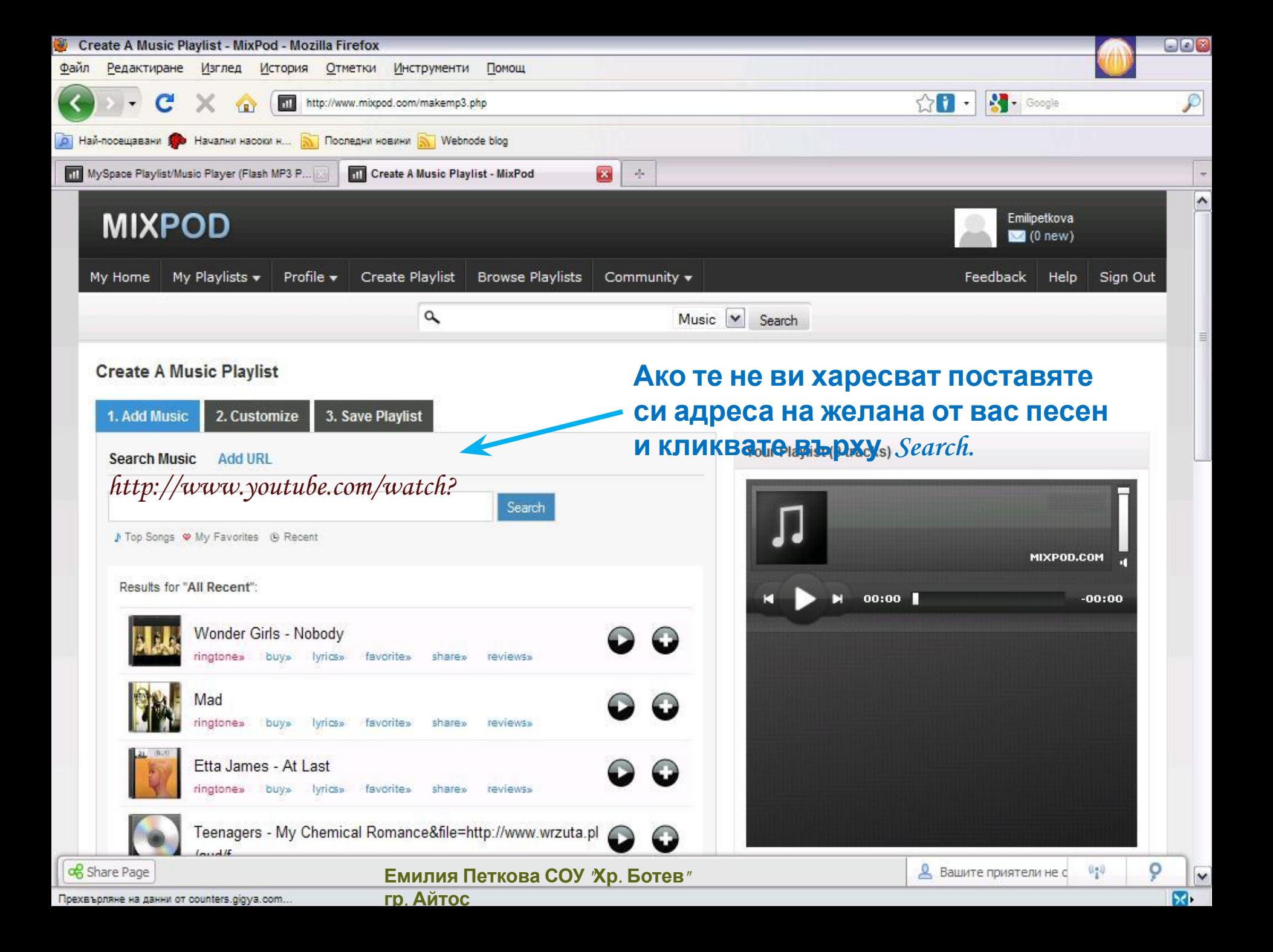

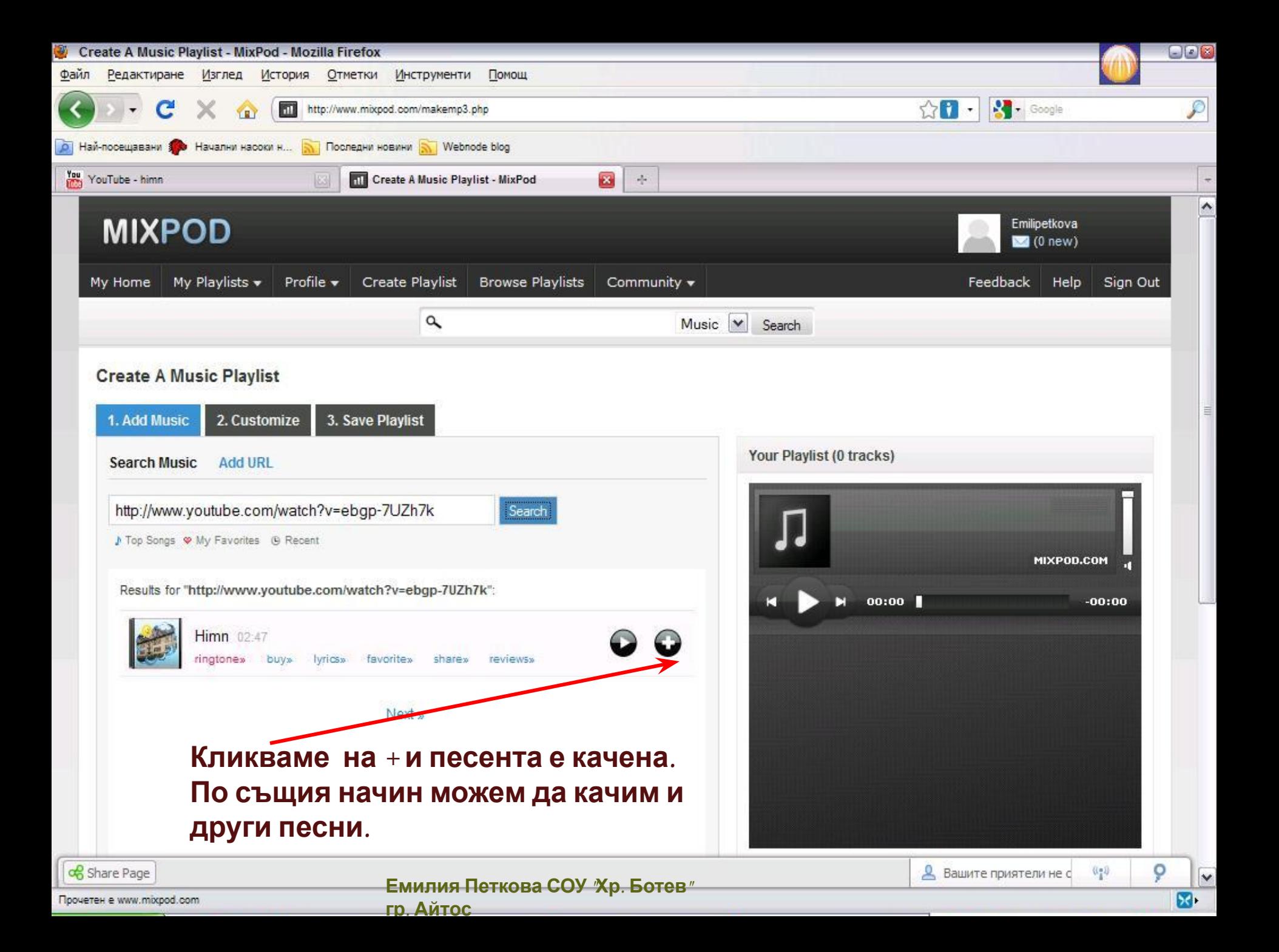

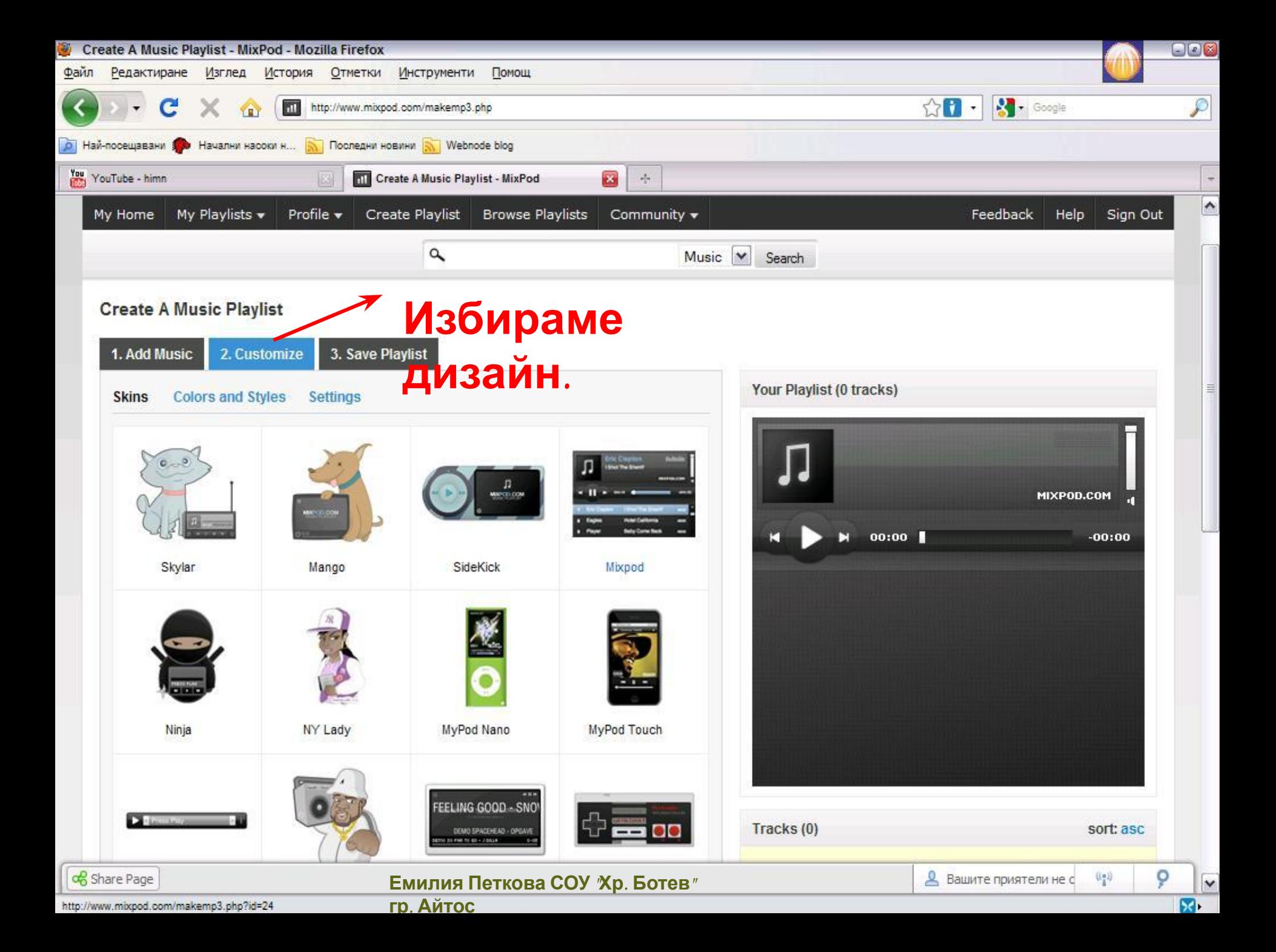

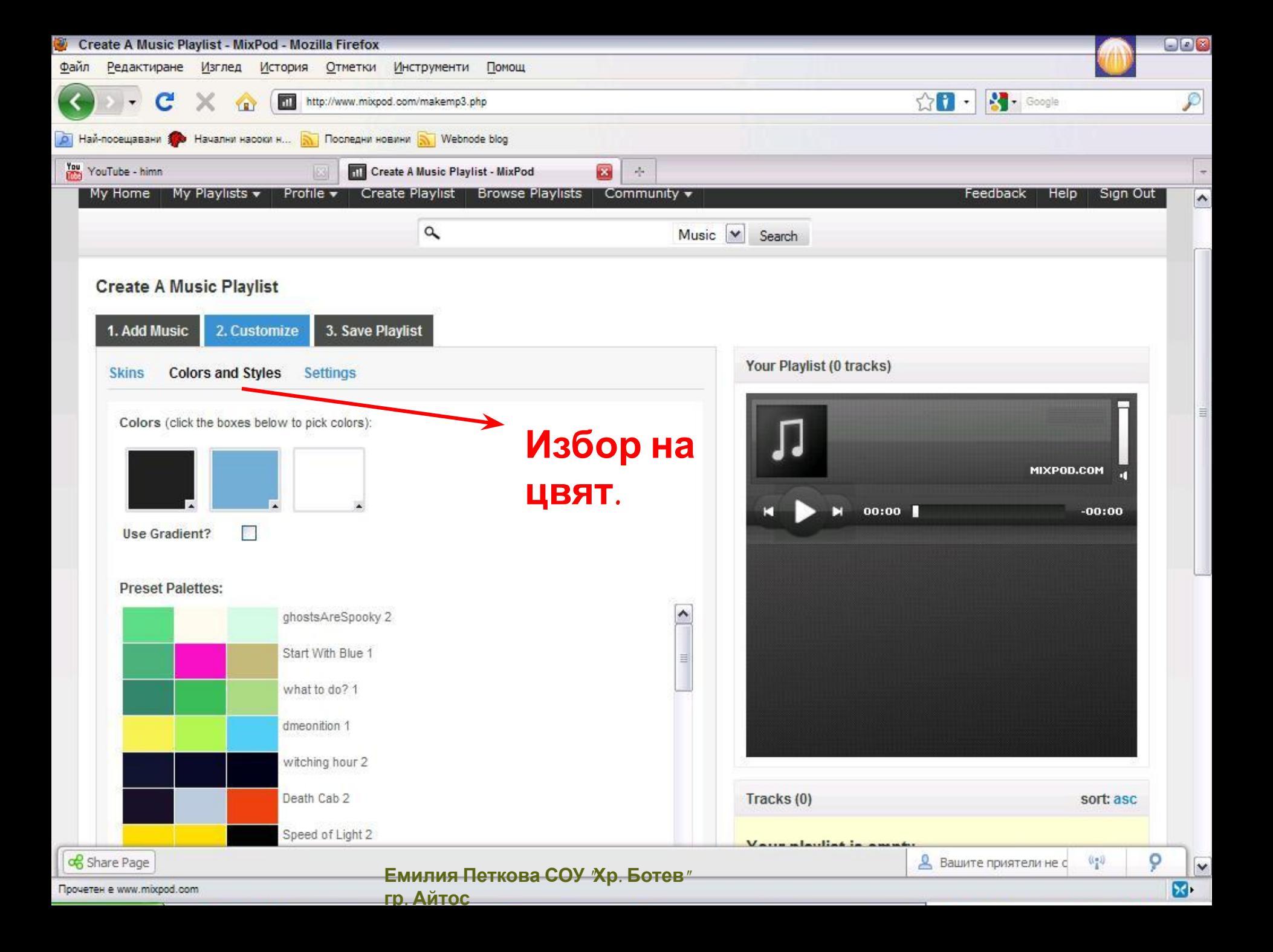

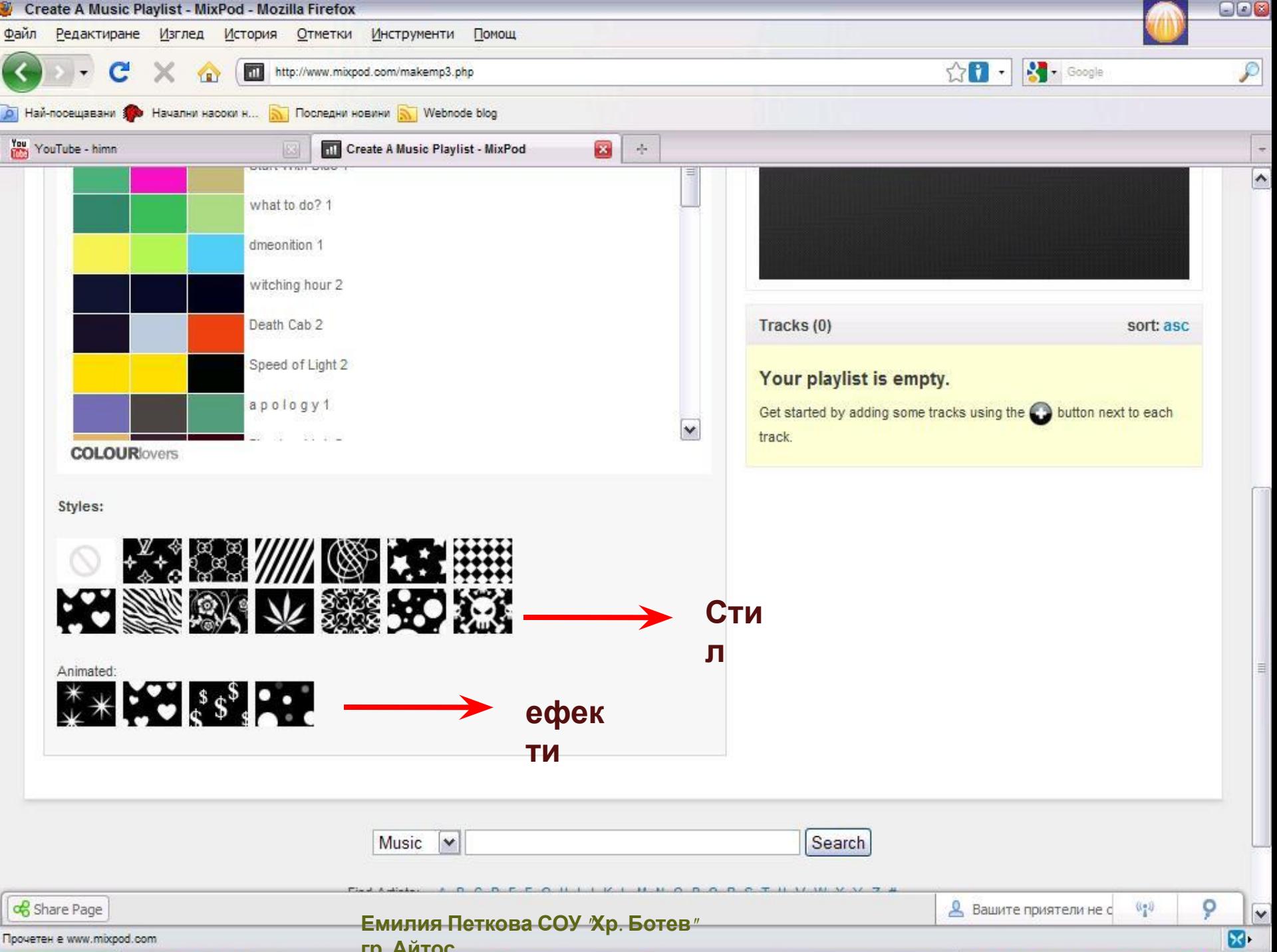

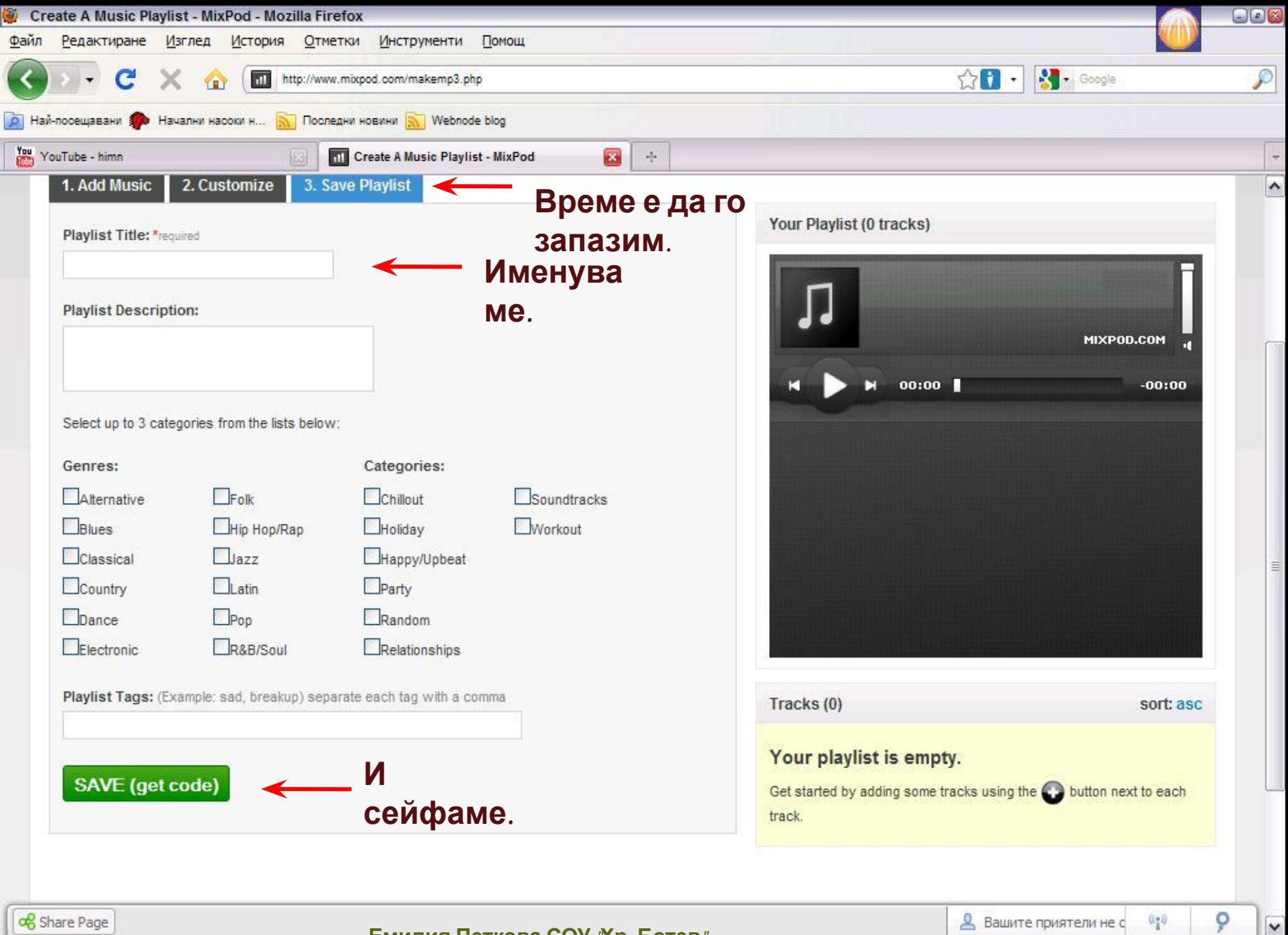

Емилия Петкова СОУ "Хр. Ботев"

гр. Айтос

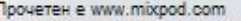

 $\mathbf{E}$ 

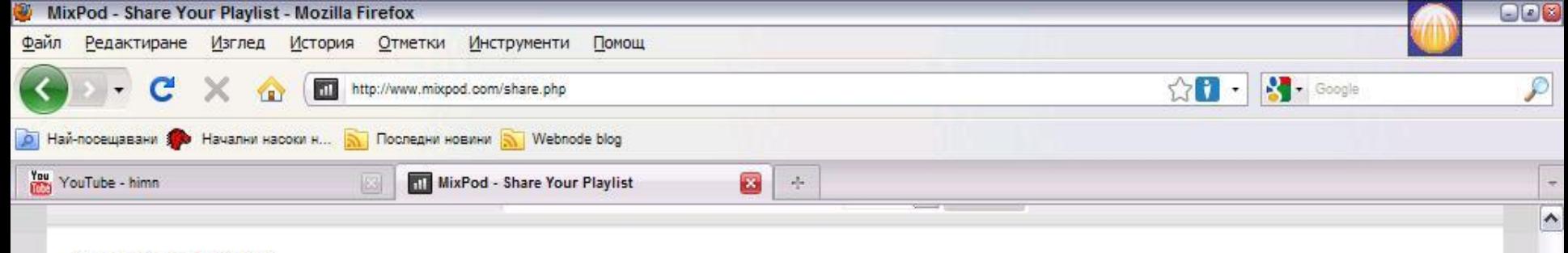

## **Share Your Playlist**

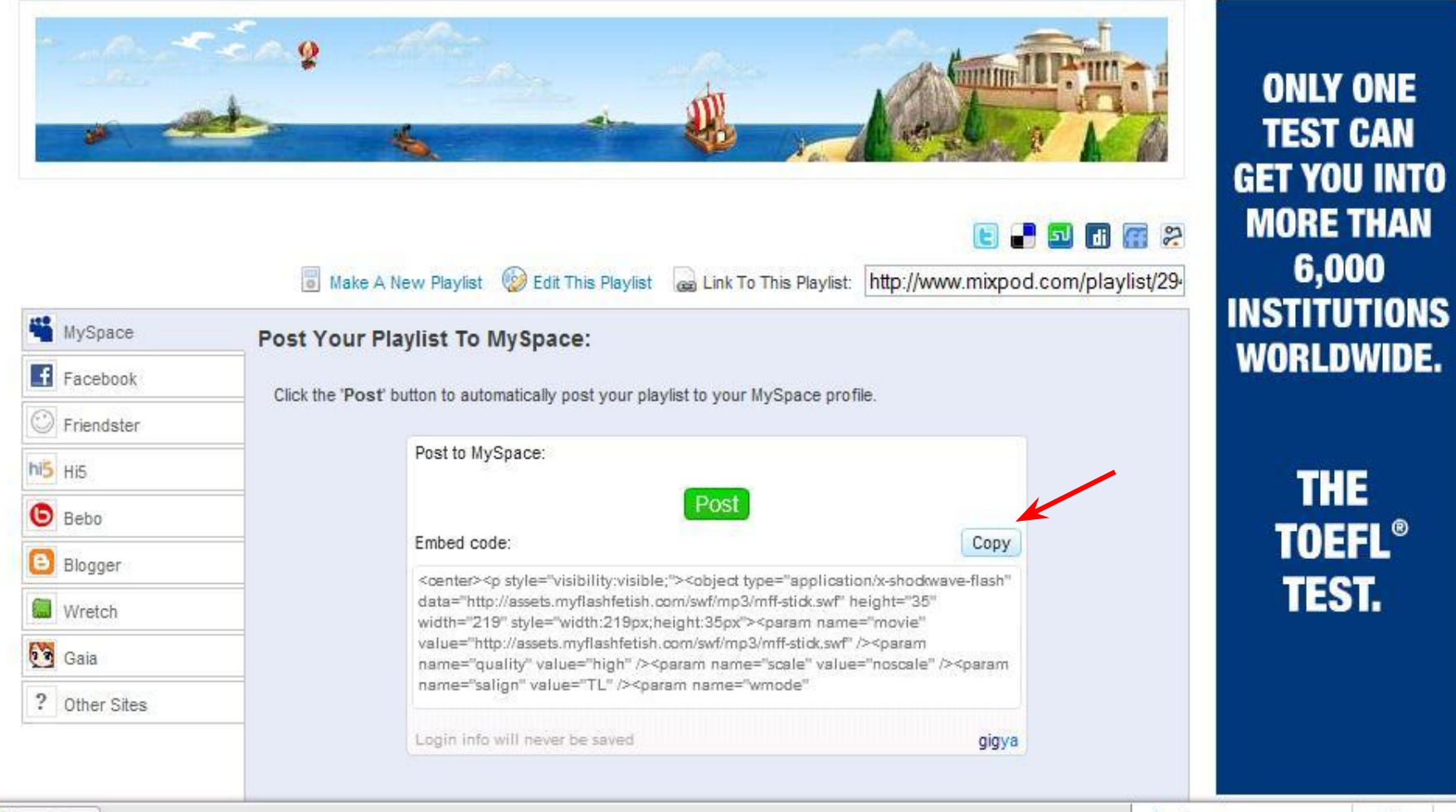

og Share Page

Емилия Петкова СОУ 'Хр. Ботев"гр. Айтос

 $0.90$ 

o

 $\overline{\mathsf{v}}$ 

 $\mathbf{E}$ 

## **Лек и успешен ден!**

![](_page_11_Picture_1.jpeg)

**Емилия Петкова СОУ "Хр. Ботев" гр. Айтос**